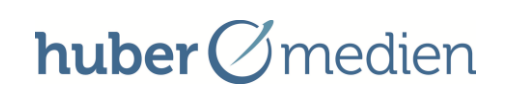

**Beschreibung des Verfahrens der Georeferenzierung von Karten der Preußischen Landesaufnahme sowie der Schmettau'schen Karten**

#### Dokumentation über den Referenzierungsprozess anhand eines Probeblatts des Schmettau'schen Kartenwerkes

### **1.Vorbereitung**

Die Georeferenzierung erfolgte in dem Programm GlobalMapper 13.00 (64bit).

Die Erläuterung des Referenzierungsprozesses erfolgt anhand des Probeblattes 49A des Schmettau'schen Kartenwerkes von 1780. Das Verfahren für die Preußische Landesaufnahme von 1880 verhält sich analog.

Eingangs wurden die Referenzdaten geladen, hierbei wird softwareseitig die Festlegung einer Projektion gefordert. Es wurden die Parameter der Landesprojektion Brandenburgs verwendet.

(EPSG\_325833, oder Download von: [http://www.geobasis-bb.de/LGB1/service/etrs89.htm\)](http://www.geobasis-bb.de/LGB1/service/etrs89.htm)

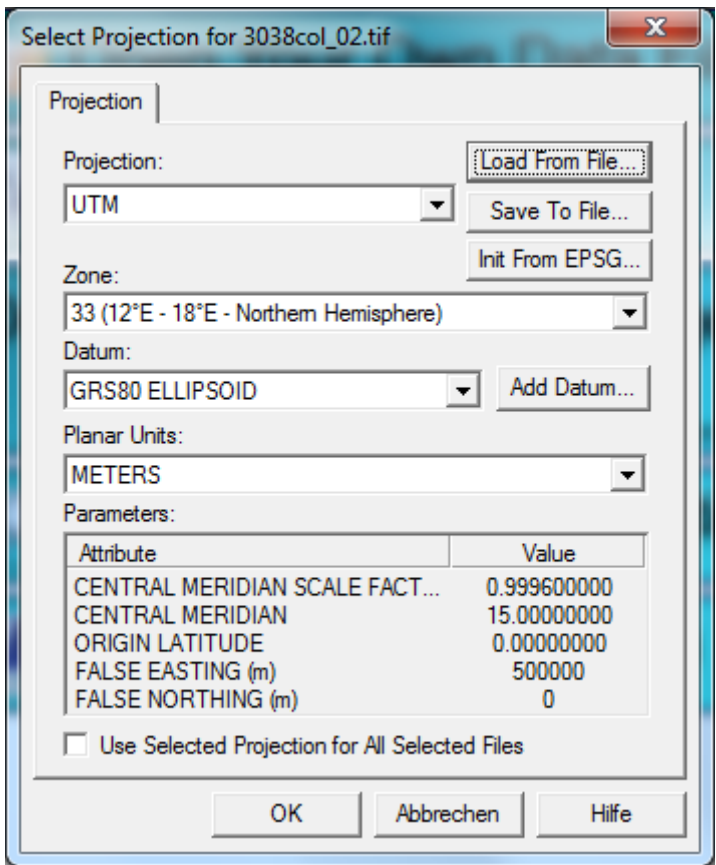

Um die mitgelieferte Worlddatei (.tfw)für das Programm lesbar zu machen war es notwendig, die Führungszahl des Rechtswertes zu löschen.

Es ist vorteilhaft, eine durchgängige Darstellung der Referenzdaten zu verwenden, da es so nicht notwendig ist, die verschiedenen Kacheln ein und aus zu schalten. Dies kann durch Einstellung einer Transparenz für das Kartenrandweiß erreicht werden.

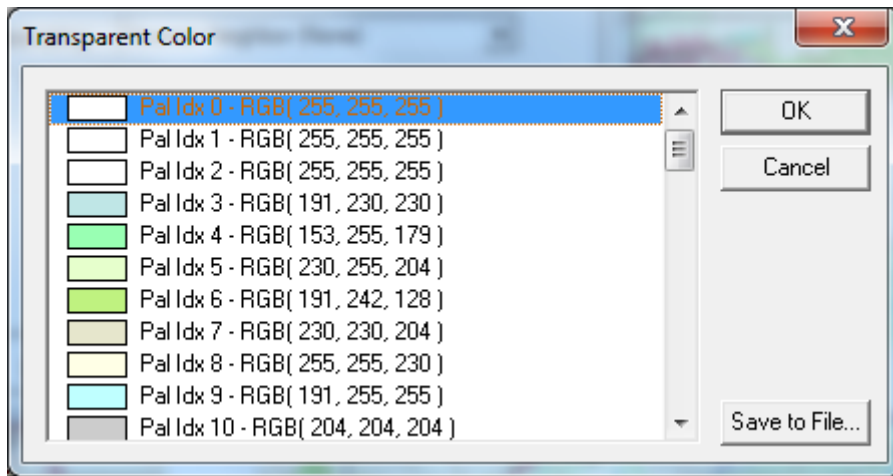

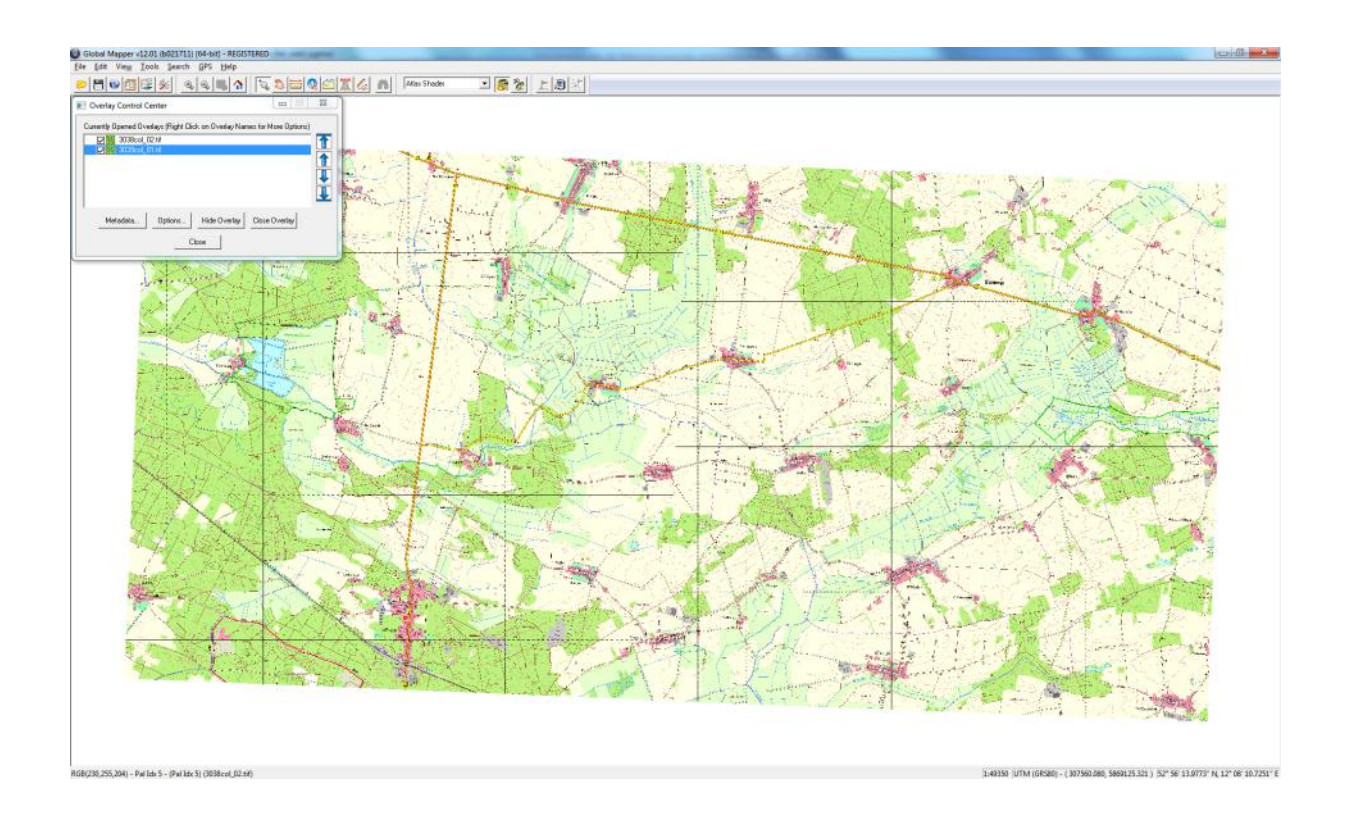

Bevor das Probeblatt geladen werden konnte war es notwendig, die Falzsteifen zu entfernen. Dies wurde mit Hilfe von Photoshop CS4 umgesetzt, indem die einzelnen Kacheln freigestellt und dann durch Überblendung in der Lage angepasst wurden.

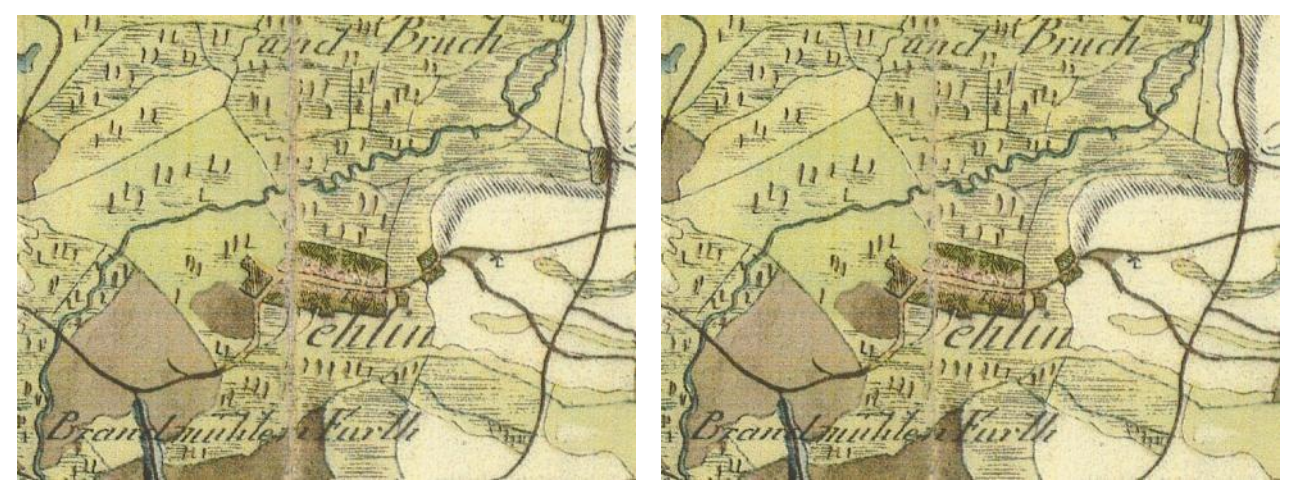

#### **2. Entzerrung**

Nach dem Laden des Probeblattes des Schmettau'schen Kartenwerkes war zunächst eine Projektion für das zu entzerrende Blatt festzulegen. Allerdings waren die exakten Parameter für das Schmettau'sche Kartenwerk nicht zu ermitteln, so dass auf die brandenburgische Landesprojektion zurückgegriffen wurde. Bei älteren Kartenwerken tritt dadurch kein Qualitätsnachteil auf, da die zu erwartende innere Verzerrung größer ist als etwaige Abweichungen, die sich auf die Verwendung unterschiedlicher Ellipsoide zurückführen lassen.

Es wurden zunächst vier Passpunkte gesetzt, um die Lage grob zu bestimmen.

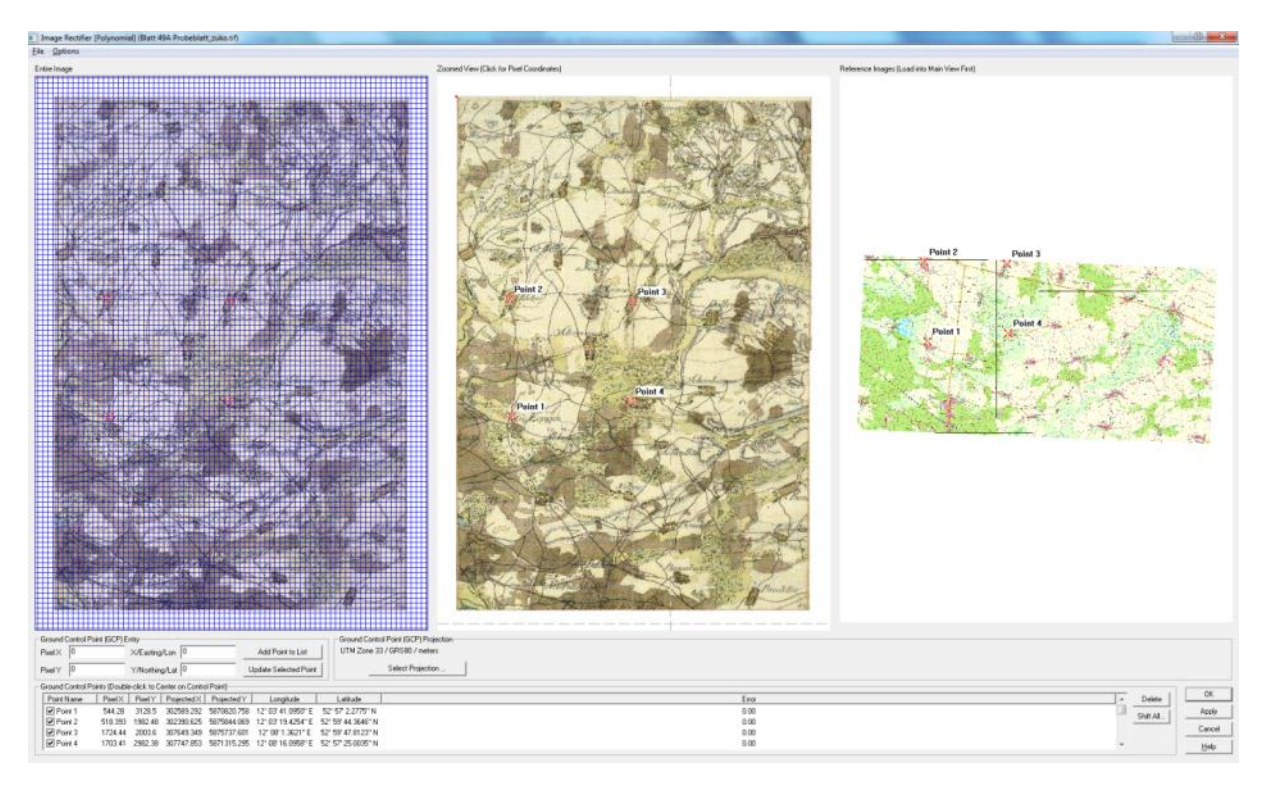

huber Ømedien

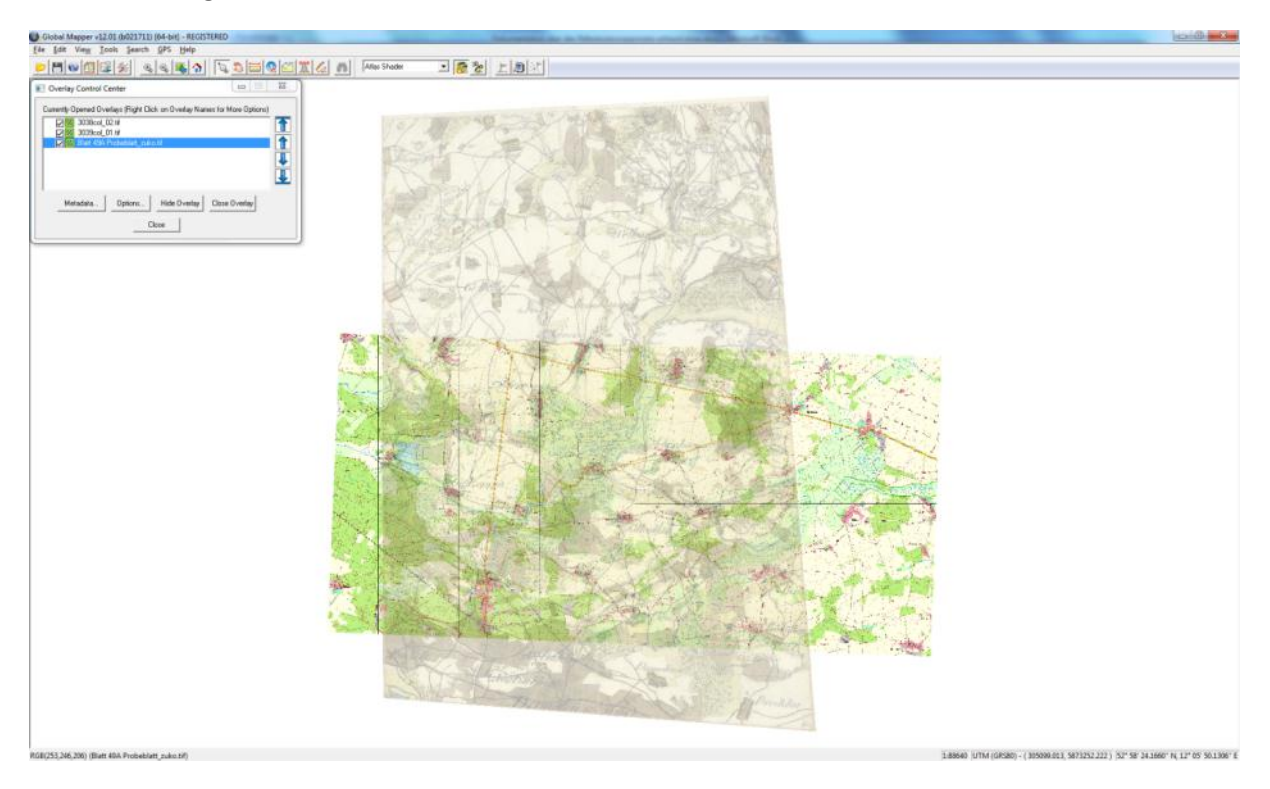

Es war nun möglich, das Probeblatt mit den Referenzdaten zu Überblenden.

Diese Überblendung ist für den weiteren Referenzierungsprozess sehr vorteilhaft, da sich identische Punkte gut in Bezug zueinander setzen lassen.

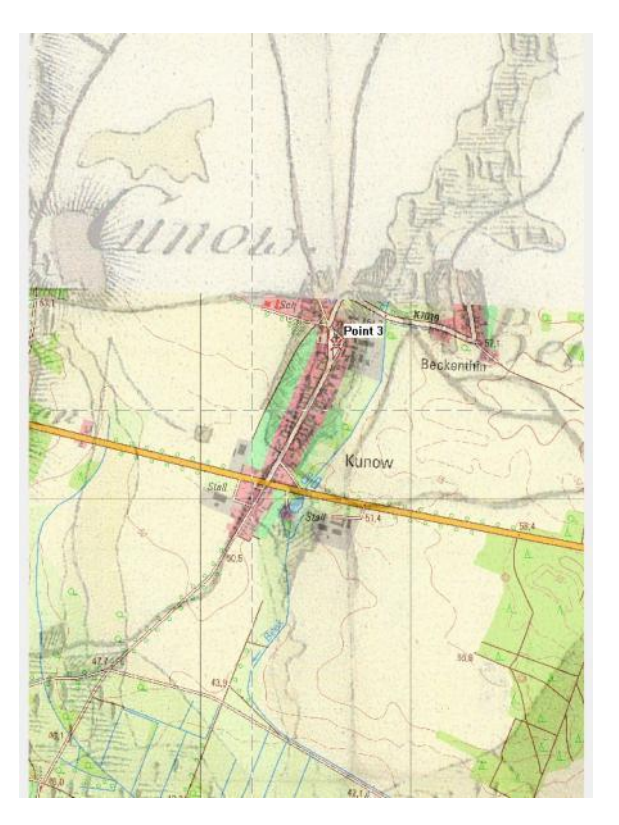

Durch das Hinzufügen weiterer Punkte lässt sich die Lagegenauigkeit unmittelbar verbessern, wodurch die Ergebnisse der weiteren Bearbeitung verbessert werden.

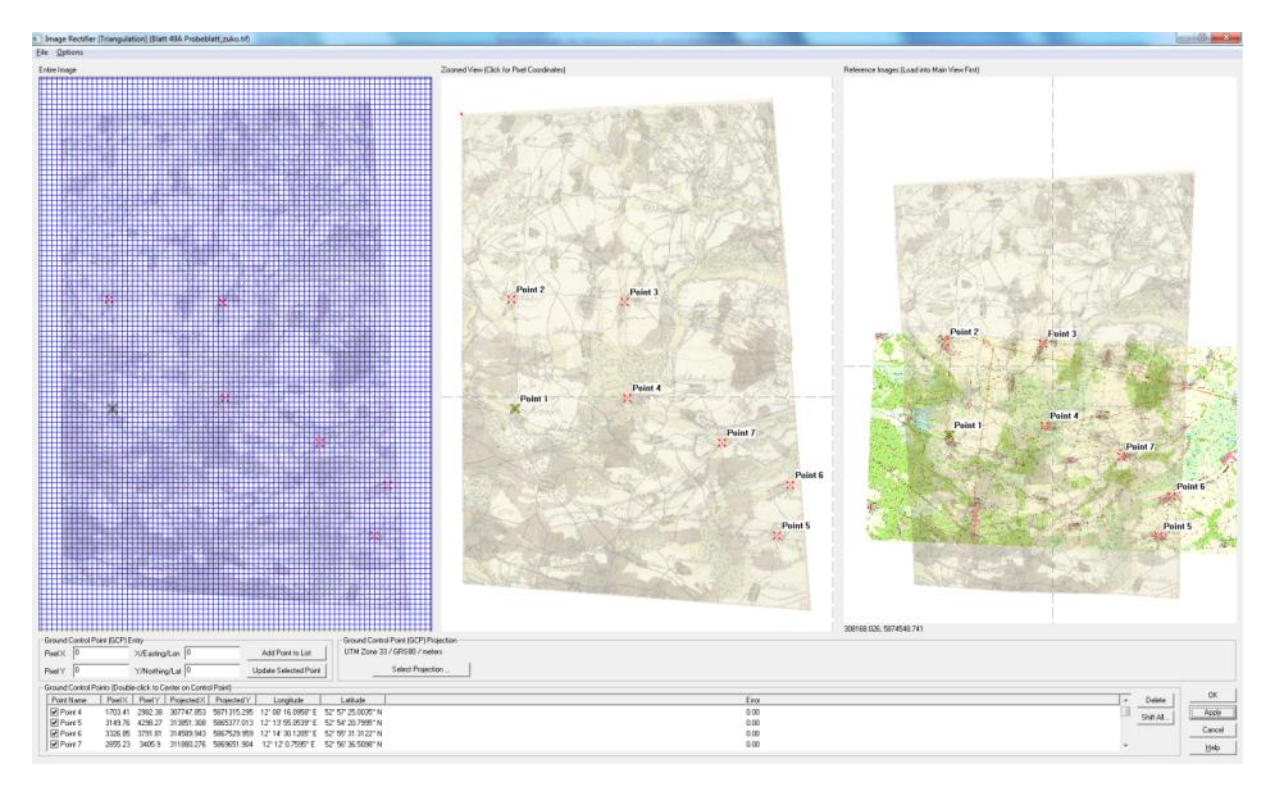

Um unerwünschte Verzerrungen in den Randbereichen zu vermeiden, wurden auch außerhalb des Gebietes, dass sich mit den bereitgestellten Referenzausschnitten deckt, einige Passpunkte gesetzt.

Als Referenz wurden hierfür die Navigationsdaten des Landes Brandenburg genutzt, die mittels des vom LGB betriebenen WMS in das Programm geladen werden konnten.

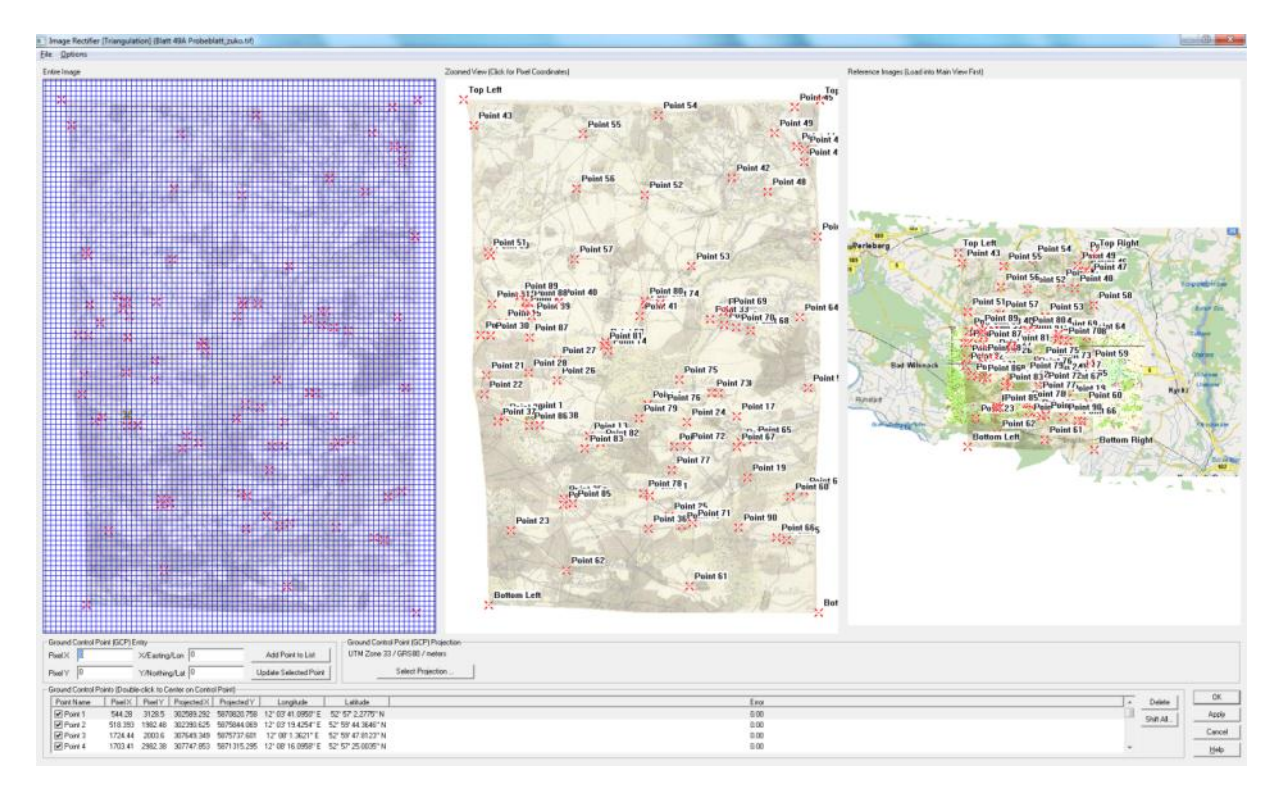

huber Ømedien

In dem Überlappungsbereich der Probeblätter konnte noch eine Nachverdichtung der Passpunkte durchgeführt werden.

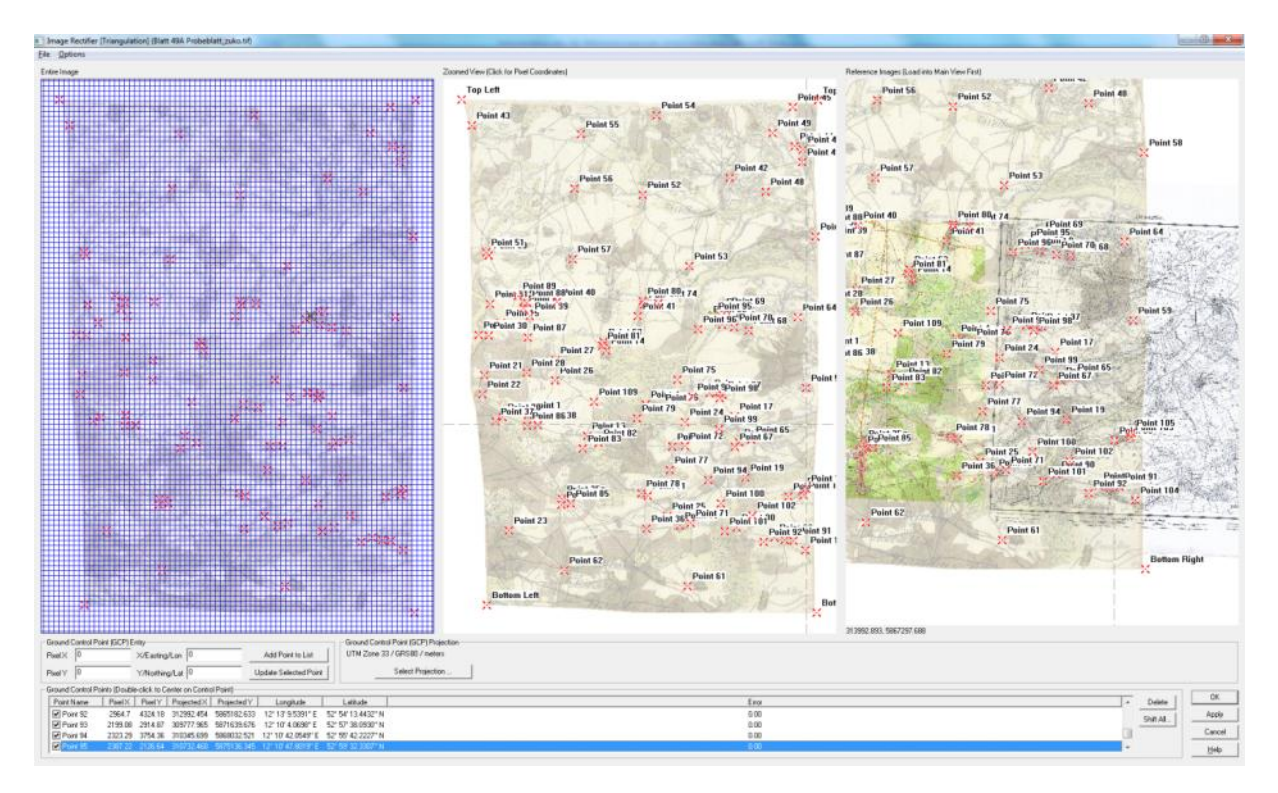

Das so entzerrte Bild wurde als GeoTIFF gespeichert und kann für die Digitalisierung in ArcGIS geladen werden.

## **3. Erläuterung**

Die Georeferenzierung erfolgt mittels Triangulation. So ist es möglich, Soll- und Istpunkte deckungsgleich abzubilden.

Dieses Verfahren eignet sich optimal zur Entzerrung unregelmäßig verzerrter Karten, da es durch die Dreiecksvermaschung möglich ist, lokal begrenzte Anpassungen vorzunehmen. Die TU Dresden kam bei dem Teilprojekt "Stadtnahe ländliche Regionen" zu dem gleichen Schluss. Untersucht wurden hierbei die Sächsischen Meilenblätter von 1785: 1

"Als Resultat der Untersuchungen kann festgehalten werden, dass Transformationsmethoden, die die Passpunkte unverändert lassen, wie die der maschenweisen Affintransformation, als am besten geeignet zur Georeferenzierung von historischen Kartenwerken erscheinen. Allerdings erfordern diese Verfahren eine hohe Anzahl an Passpunkten und somit einen erheblichen Arbeitsaufwand. Bezüglich der visuellen Übereinstimmung mit topographischen Elementen wie dem Gewässernetz, Straßen oder Ortschaften wurden gute Ergebnisse erzielt (Abb. 3). Auch die rechnerischen Lagefehler von Kontrollpunkten sind deutlich besser als bei der Polynomial-Transformation. Treten lokale Kartenungenauigkeiten auf, wie dies gerade in historischen Karten häufig der Fall ist, so sind die Methoden der maschenweisen Transformation gut geeignet, um diese auszugleichen. Die Korrektur großer lokaler Inhomogenitäten kann allerdings zu Verzerrungen des Schriftbildes führen."<sup>1</sup>

Die interne Verzerrung der Kartenblätter wurde mittels des Programms MapAnalyst (entwickelt von Bernhard Jenny und Adrian Weber an der ETH Zürich²) untersucht.

In der Preußischen Landesaufnahme von 1880 zeigten sich hierbei nur Verdrehungsungenauigkeiten (gelbe Linien).

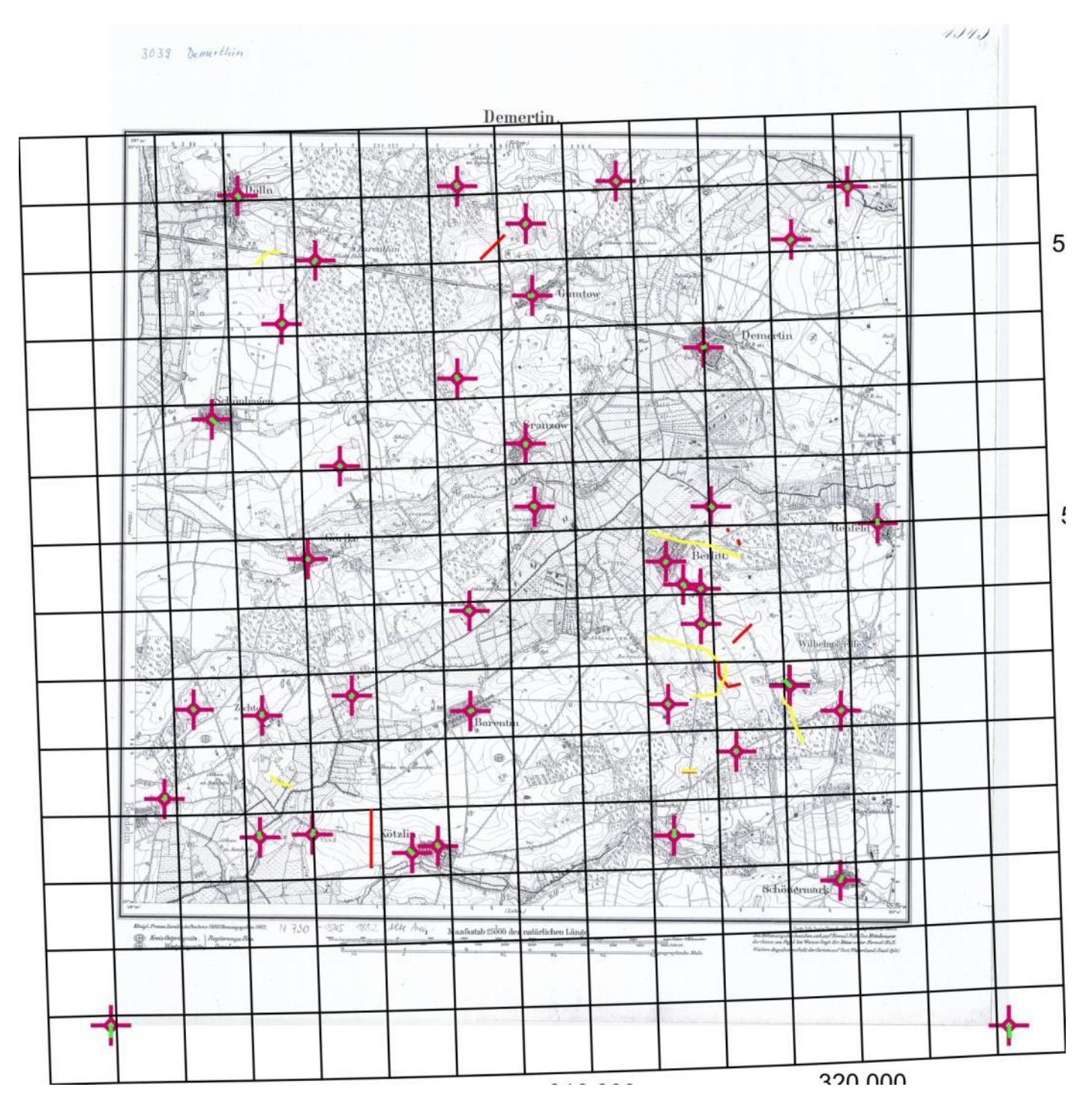

Im Schmettau'schen Kartenwerk konnten größere Abweichungen für

- Lage (grüne Linien (hier dargestellt mit Faktor 2))
- Verdrehungen (gelbe Linien) und

Interval: 1: 1000.0

 $1.5pt$ 

Maßstab (rote Isolinien)

festgestellt werden.

Als Grundlage der Analyse diente der georeferenzierte Blattausschnitt und als Transformation wurde "6 Parameter Affin" gewählt, da höherwertige Transformationen bislang nicht verfügbar sind. Es wurden folgende Einstellungen verwendet:

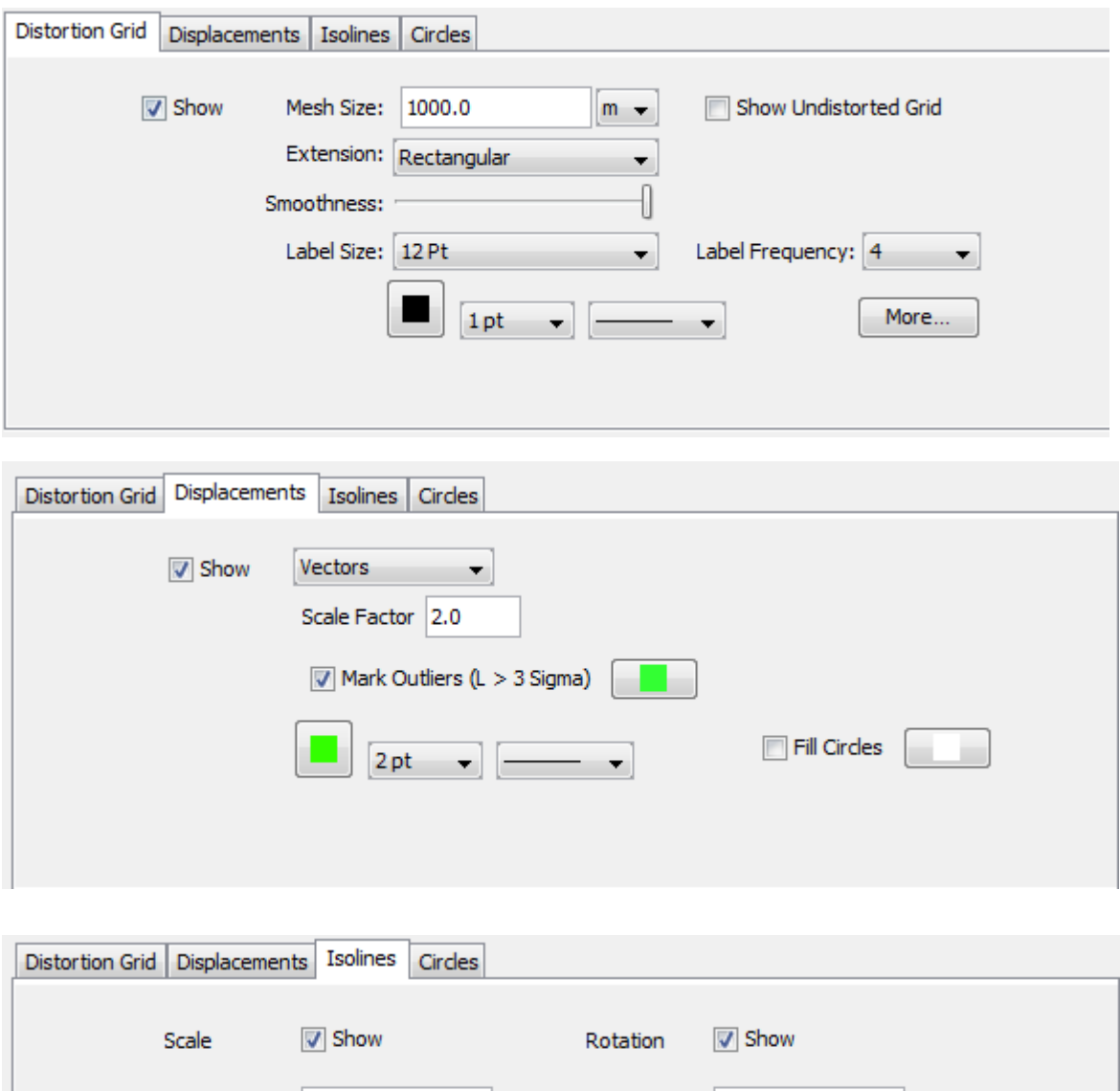

Radius of Influence: 5000.0

Interval: 2.0

1.5 pt  $\rightarrow$ 

 $[<sub>m</sub>]<sub>1</sub>$ 

Dabei zeigen sich Verdrehungen von 0° (untere rechte Ecke) bis 13° (obere linke Ecke). Der Maßstab variiert von 1:46.000 (Mitte oben) und 1:61.900 (Mitte unten), im Großteil des Blattes jedoch um 1:52.000.

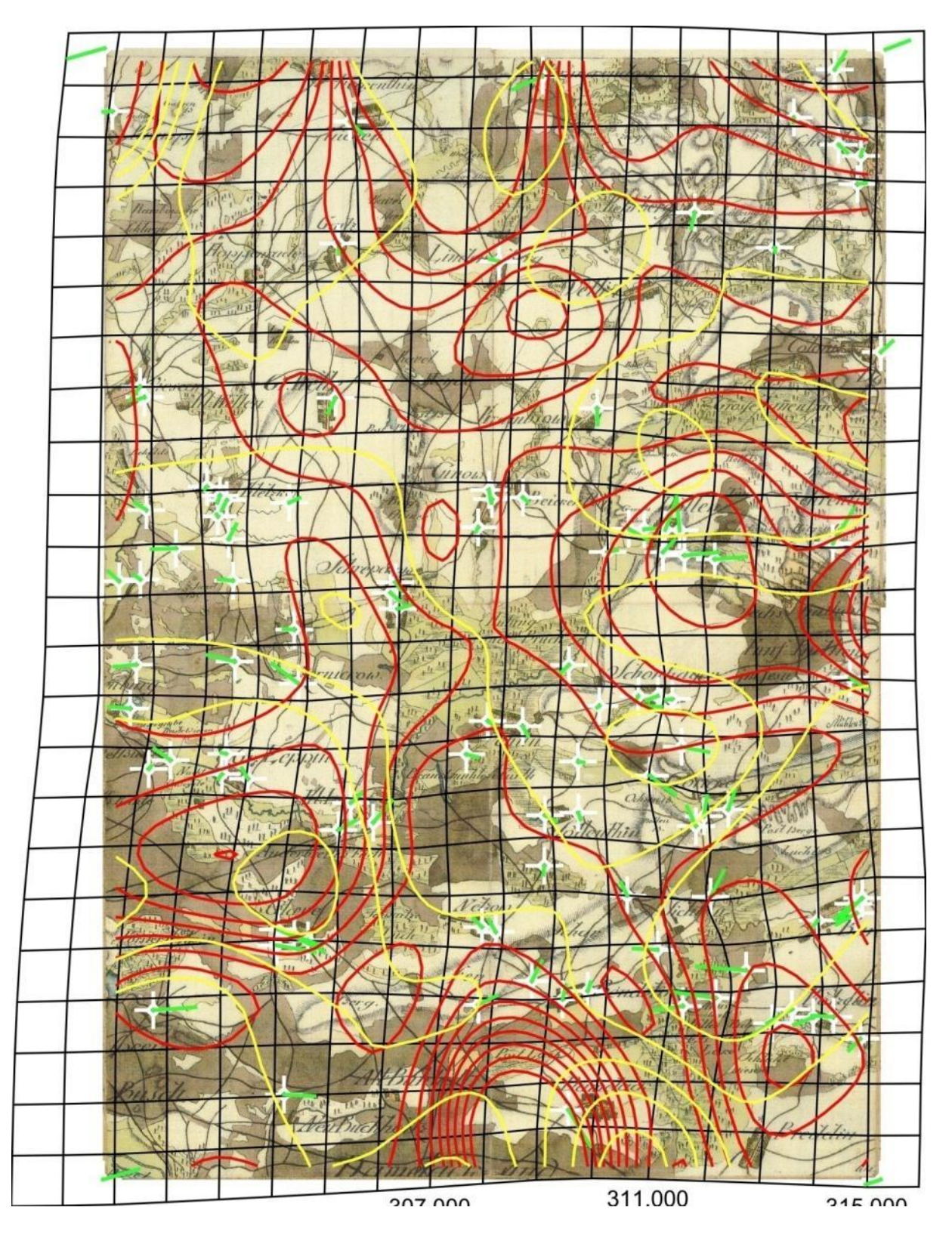

¹(http://www.tu-dresden.de/ioer/internet\_typo3/fileadmin/statisch\_link/langzeitmonitoring/ Stadtentwicklung/Dateien\_html/Erhebung/georef.htm ²(http://mapanalyst.cartography.ch/press.html)

# huber Ømedien